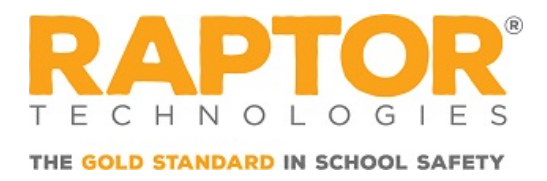

## How to Download Raptor Alert

Raptor Alert is a mobile panic solution that enables school staff to initiate incidents from their mobile device. This document provides instructions about downloading the app onto your Apple or Android device.

## For iOS:

To download Raptor Alert for your iOS device, please perform the following steps:

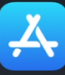

- 1. Click App store to open the App Store from your iPhone or iPad.
- 2. Search for Raptor Alert.

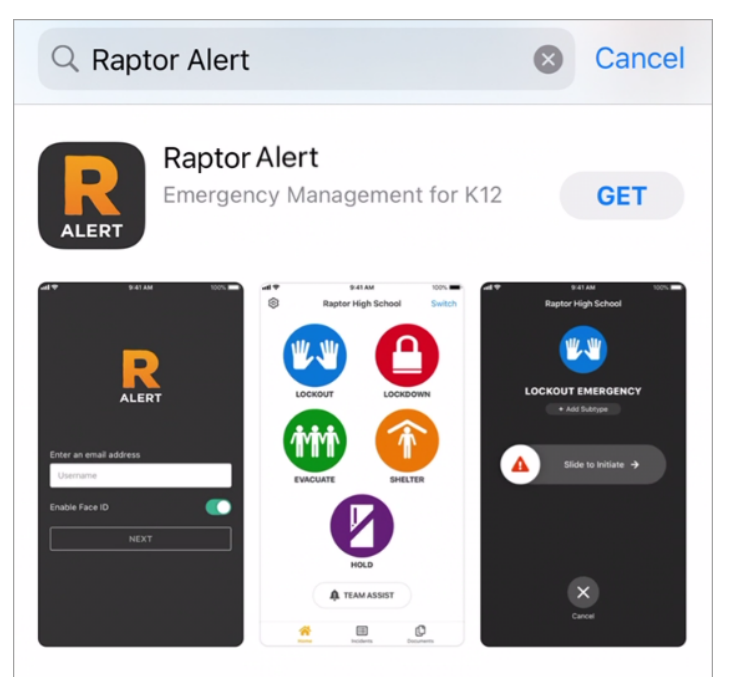

**Raptor Alert** Emergency Management for K12 **ALER** Verify that you selected Raptor Alert

Note:

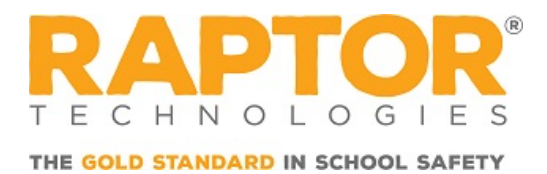

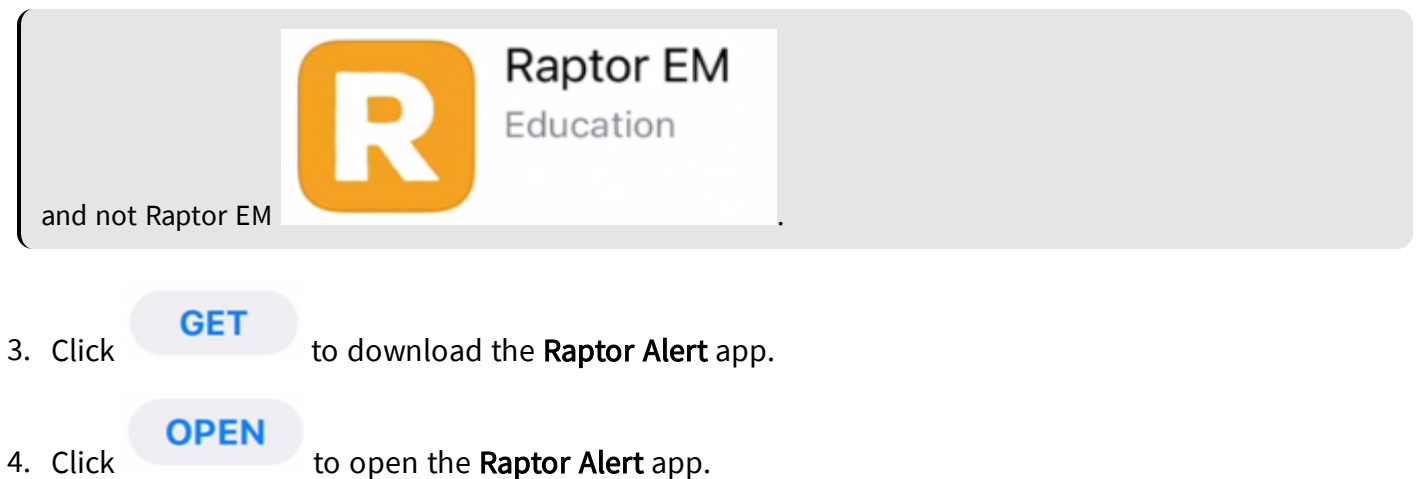

## For Android:

To download Raptor Alert for your Android device, please perform the following steps:

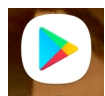

- 1. Click Play Store to open the Google Play Store from your mobile Android device.
- 2. Search for Raptor Alert.

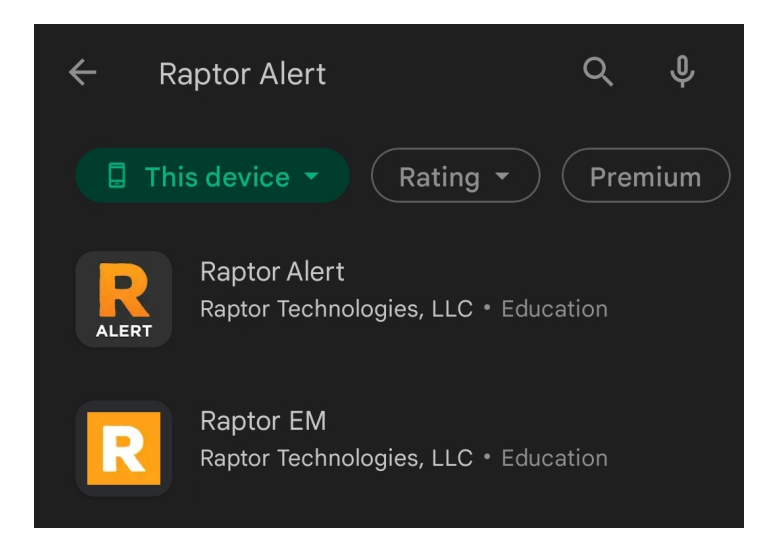

3. Select Raptor Alert.

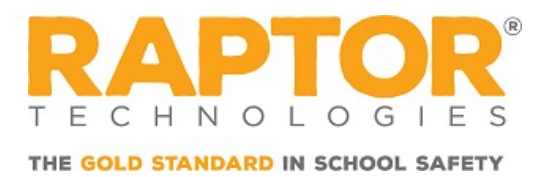

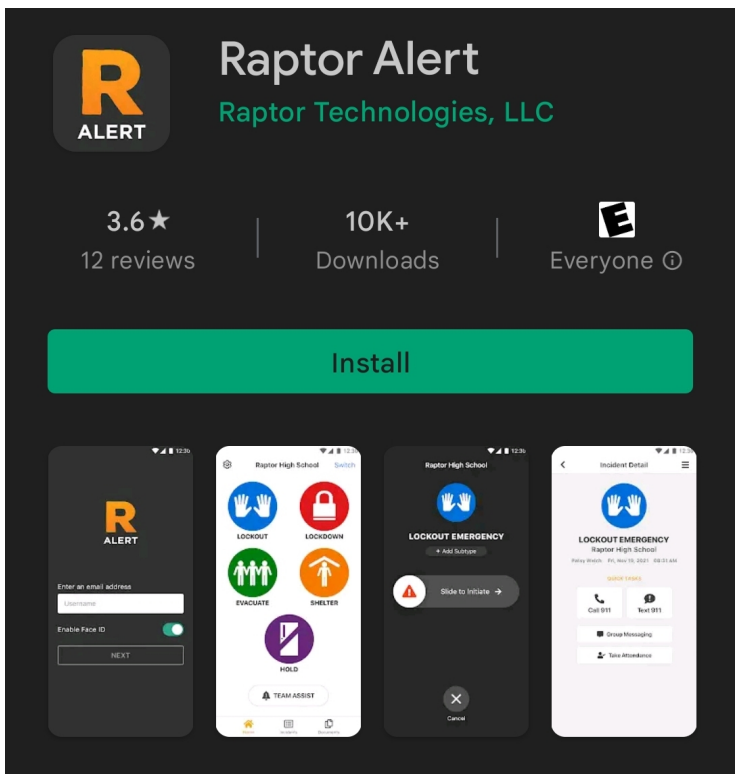

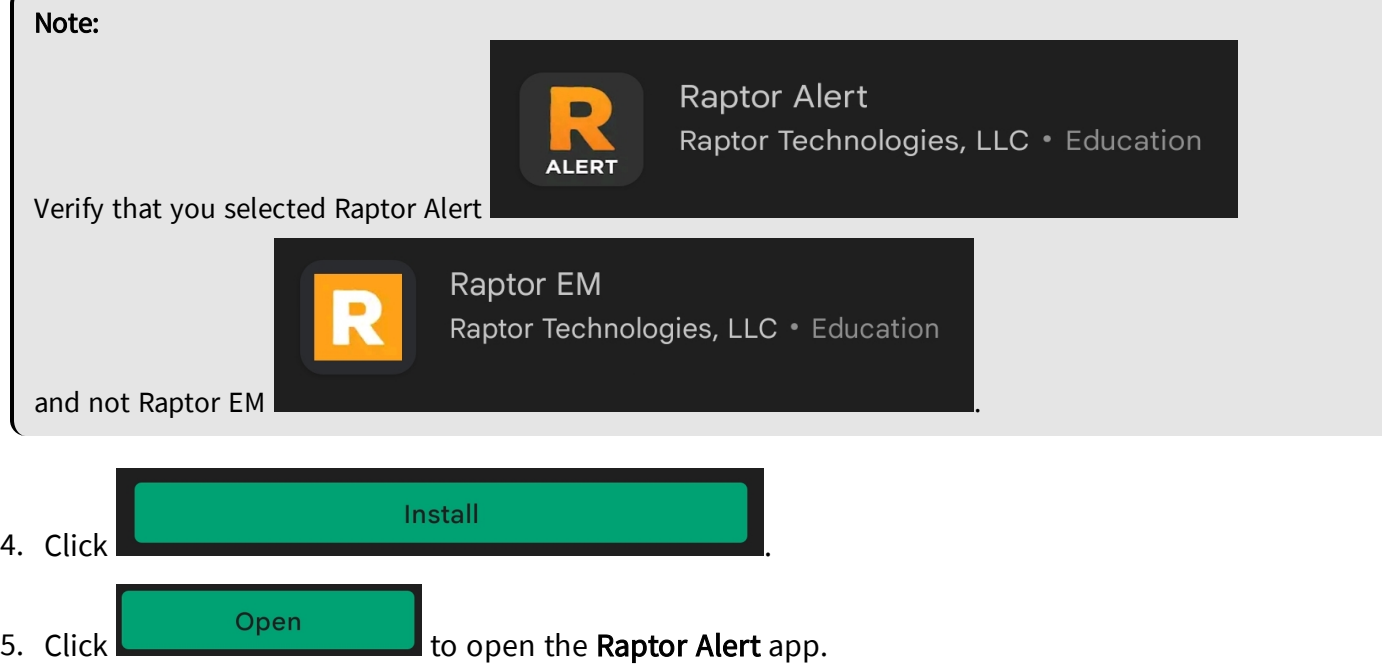

 $\sqrt{2}$